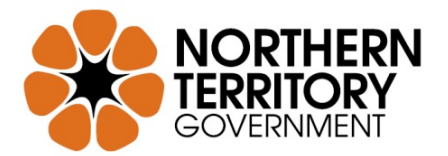

# **StoryNT – Frequently Asked Questions**

- [Do I have to register?](#page-0-0)
- [Help with images.](#page-0-1)
- [How long until my story appears online?](#page-0-2)
- [What is a non-exclusive copyright licence?](#page-0-3)
- [What sort of stories should I add to StoryNT?](#page-1-0)
- [What types of files can I upload?](#page-1-1)
- [Who do I contact for help or technical assistance?](#page-1-2)

## <span id="page-0-0"></span>**Do I have to register?**

Searching, browsing and viewing records in any of the Territory Stories collections can be done without registering or logging in.

You do have to register and login if you wish to contribute to the Northern Territory's historical and cultural heritage by adding your own Stories to StoryNT.

#### <span id="page-0-1"></span>**Help with images.**

Your pictures or photos will need to be digitised before submitting. You can scan the images yourself or have them scanned at your local photo lab. Slides, colour and B&W prints and also negatives can all be scanned to an appropriate quality for submissions by most home scanners as well as at photo labs.

Your images should be scanned at a minimum of 300 dpi (dots per inch). 1200 dpi is the maximum setting used when scanning a standard  $6" \times 4" - 15$ cm x 10cm photograph print. As a general rule of thumb ensure the images are at least 2048 pixels in the width for a portrait oriented picture or 3600 pixels in width for a landscape oriented picture. There is no limit to the file size of items submitted to Territory Stories, be aware that large files will take longer to upload, i.e. a 70Mb file may take approx. 5 minutes.

## <span id="page-0-2"></span>**How long until my story appears online?**

Once your story has been submitted it will be reviewed by the Territory Stories Manager and should be available within 1 working day. You will receive an email to let you know that your story has been accepted and archived into Territory Stories. If for any reason your story is rejected you will receive an email advising why.

## <span id="page-0-3"></span>**What is a non-exclusive copyright licence?**

A non-exclusive copyright licence is an agreement between yourself and the Northern Territory Library, which gives Northern Territory Library copyright permission to publish, reproduce, adapt or modify the materials submitted under the licence. It also ensures that you retain the rights to use or allow others to use the materials submitted.

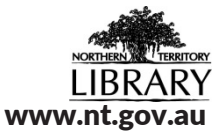

<span id="page-1-0"></span>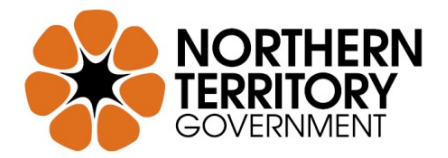

## **What sort of stories should I add to StoryNT?**

We would like historical or contemporary stories about your life in the Northern Territory. They could be about your family and friends, about the good or bad times you've had in the Territory or any holidays you've had within the NT. If you own a local business, you could add stories/photographs/audio visual files showing a time-line of your business' development. If you have any stories about your working life in the NT we would love to hear or see them. Please be aware that you do need to be the copyright owner of any stories, images or audio visual files or documents you submit to StoryNT. If you are not sure if you own the copyright, you could contact the **Australian Copyright Council** to seek clarification.

#### <span id="page-1-1"></span>**What types of files can I upload?**

You can upload any file type to Territory Stories; however, the following are our preferred formats:

- Image files: jpg / jpeg, gif or tif/tiff
- Documents: doc, docx, xls, xlsx, ppt, pptx or pdf.

*Please note that we may choose to PDF your submitted document to ensure accessibility.*

• Audio or Video: avi, mpeg, mpg, mp3 and wav files can be accessed b[y Windows Media Player](http://windows.microsoft.com/en-us/windows/windows-media-player) and [Quicktime.](http://www.apple.com/quicktime/download/) Wma and wmv files can be accessed by [Windows Media Player.](http://windows.microsoft.com/en-us/windows/windows-media-player) Mov and mp4 files can be accessed by [Quicktime.](http://www.apple.com/quicktime/download/)

## <span id="page-1-2"></span>**Who do I contact for help or technical assistance?**

If you require any help or technical assistance regarding searching, viewing or adding stories to Territory Stories please emai[l territorystories.ntl@nt.gov.au.](mailto:territorystories.ntl@nt.gov.au) Depending upon the time your email is received you will either receive a reply the same

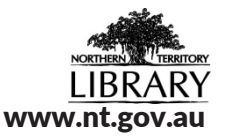